# Download

#### Messages For Mac Problems

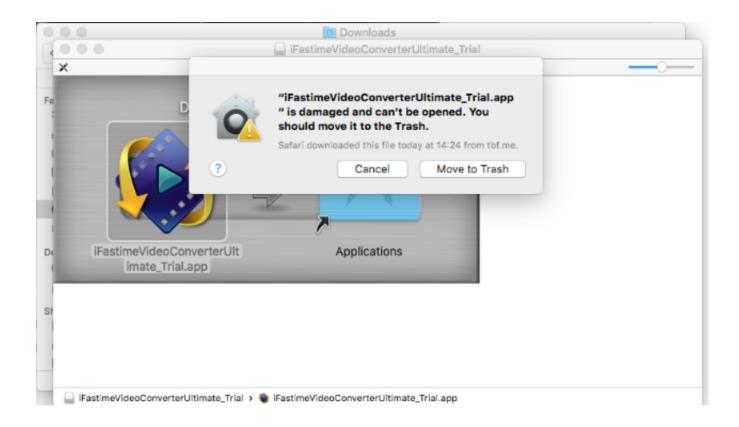

Messages For Mac Problems

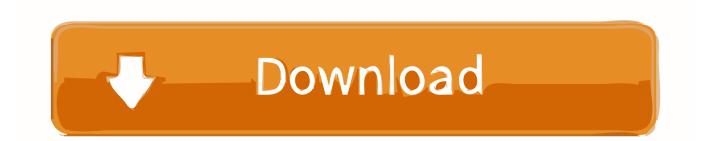

Here's what you should do to find a problematic Chrome extension Update your browserMake sure Chrome is updated to the latest version.. Then, press the junk button (appears as a Trash icon with a down arrow and x sign in it).

Ensure that this information is correctly placed within Mac mail Problem 03: My Junk Filters Are Not Working ProperlyIf your Mail app identifies junk mail incorrectly, try the methods below:My Junk Mail Isn't Identified As JunkIf a particular junk mail is not highlighted in color brown (to identify it as junk), visit your preferences for junk mail.. Follow these steps to find the offending site or extension:Open Chrome and choose Window in the top menu.

### messages problems

messages problems, iphone messages problems, google messages problems, ios 14 messages problems, ios 13 messages problems, iphone text messages problems, verizon messages problems, samsung messages problems, ipad messages problems, samsung multimedia messages problems, messages app problems, multimedia messages problems android, snapchat messages problems, spam messages problems

- right from a chat By Nathan E Malpass, Last updated: August 27, 2019You experience Mac Mail problems from time to time.

## google messages problems

Now you can determine what sites and extensions use up the most memory in Chrome.

# ios 13 messages problems

Go to Chrome Settings and select "Safety check" from the menu on the left Press "Check now.. Go to the Privacy tab and select Chrome Select what you want to clean Or you can even use CleanMyMac X's System Junk cleanup tool that not only removes Chrome cache files but also gets rid of "temporary" files that clog up your system.. So, how are we going to get Check whether Mail is retrieving a large message or a message with large attachments.. To prevent Mail from showing the message, you can indicate that you trust the certificate of that mail server.. You can select various options For instance, you can opt to remove the Trash from every account or from one account only.. Here's how to do it:Go to Mail and then select Preferences Then press Junk Mail.. To manually disable and remove Chrome extensions:Open Chrome and go to Window > Extensions.. Why is Google Chrome so slow? We mentioned earlier that Chrome is resource-heavy, especially on your CPU.. Typically, in this case, the Send button is dimmed or faded This means there is no SMTP (outgoing mail server) associated with your Mail account that is correctly configured.. This is located within the drop-down menu that might be labeled Account or Outgoing Mail Server (SMTP). e10c415e6f